### **Google search – fake warning**

Friday July 20, 2018

Opened Chrome browser and searched for Amazon

First link indicates it was an Ad and displayed the correct URL for Amazon. Not sure whether I clicked on the title or the url link. Fake "Microsoft" warning took over the entire screen. It was accompanied by voice indicating that I needed to call the displayed number immediately.

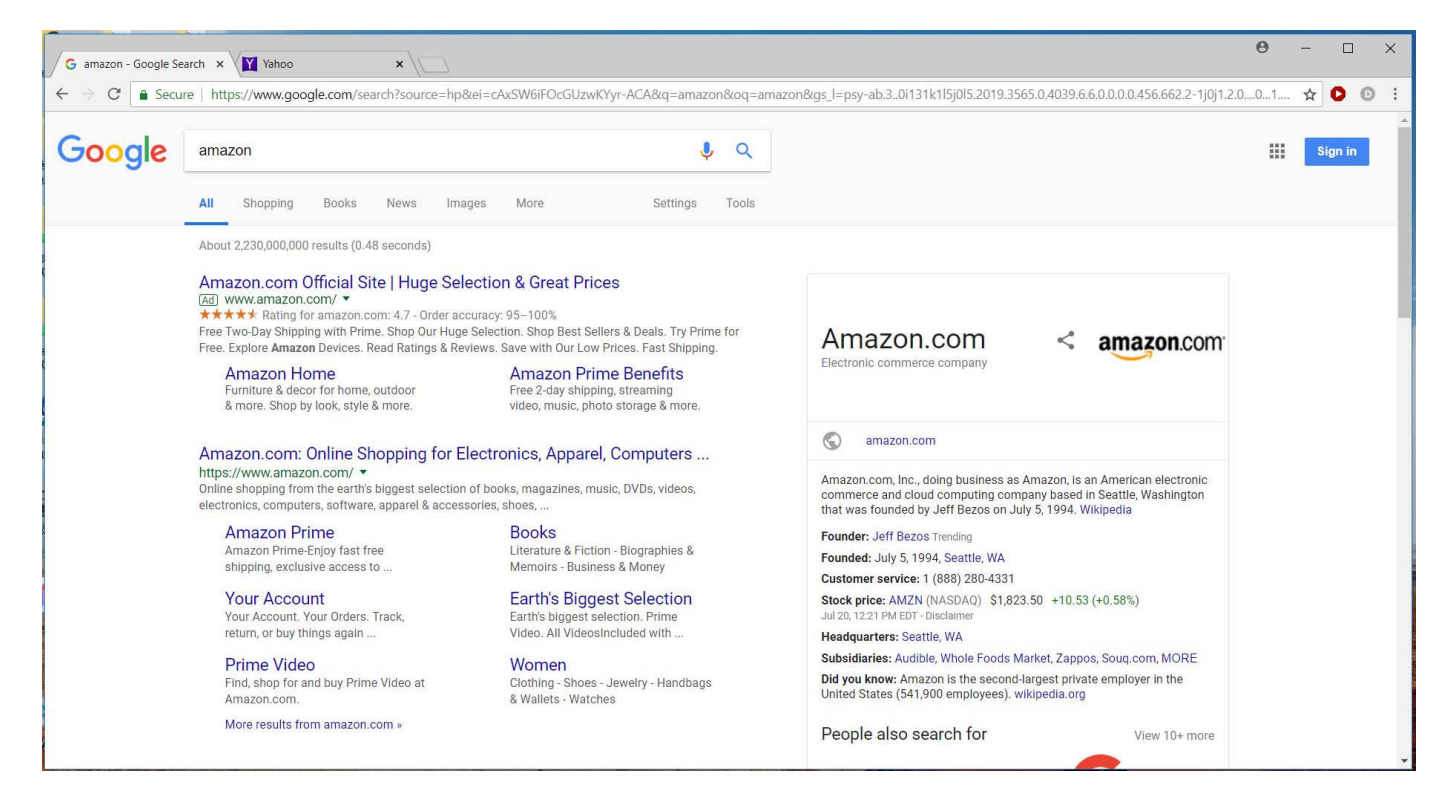

Held down power button to shut down the computer. Restarted computer and it seemed to open normally, but instead of my expected desktop, the background was black.

Checked Google browser history and it showed

URL = win-security-corrupt-prompts625. download

(added space between period and download to prevent it from appearing as a link). Deleted url from browser History. Since logged into Google account on that computer, also logged into Google account to check but did not see url in Google account history so did not reset that.

Under advanced settings in Chrome browser, ran clean up computer but it failed. Ran Malwarebytes and it found three registry entries under Internet Explorer that it indicates were BHO-Trojan. No date so don't know if related to fake warning message.

Also ran Ccleaner.

Tried same search on another computer and same fake warning appeared. Was able to run "Clean up computer" under Chrome browser - Settings - Advanced on that computer and also ran Malwarebytes and Ccleaner. Not logged into Google account on that computer and under History – Advanced – cleared all items for all time.

## **Post Office**

Package supposedly delivered "at or near mailbox" on Tuesday, July 17<sup>th</sup>. Was not expecting package that day so didn't realize until Wednesday that tracking information indicated it had been delivered.

Waited a couple days in case package showed up.

Printed tracking information and went to Post Office on Friday. Post Office has GPS information on package delivery. Person I spoke with checked that information and verified that the package was not delivered to my house.

He contacted carrier to go to the house package was delivered to  $-$  to see if he could retrieve it.

Suggestion – if you receive package meant for another address, unless you know your neighbors really well, would recommend returning the package to the Post Office so it can be correctly noted that you returned it. If you take it to the correct address, the recipient could maintain they never received it and Post Office could trace it to your address and then your word against neighbor as to whether you gave it to them.

## **Email – Crypto Blackmail**

Email states sender captured video that was being watched by yoou; activated webcam – captured user (you) watching video; uploaded contacts; put marker in email so knows when you read it; don't contact police, they can't trace. Will send video to all contacts in 24 hours if \$7,000 in bitcoin not paid.

https://www.howtogeek.com/359129/don%E2%80%99t-fall-for-the-new-cryptoblackmail-scamhere%E2%80%99s-how-to-protect-yourself/

`

#### **Use parted magic to wipe SSD drive - Cnet article**

https://www.cnet.com/how-to/how-to-securely-erase-an-ssd-drive/

**Anyone using a Password Manager?** 

# **Criteo.com**

Privacy policy - settings on tablet and phone https://www.criteo.com/privacy/

This program popped up – believe on one of my tablets. Went to above website and opted out. So far have not seen it on any other devices.

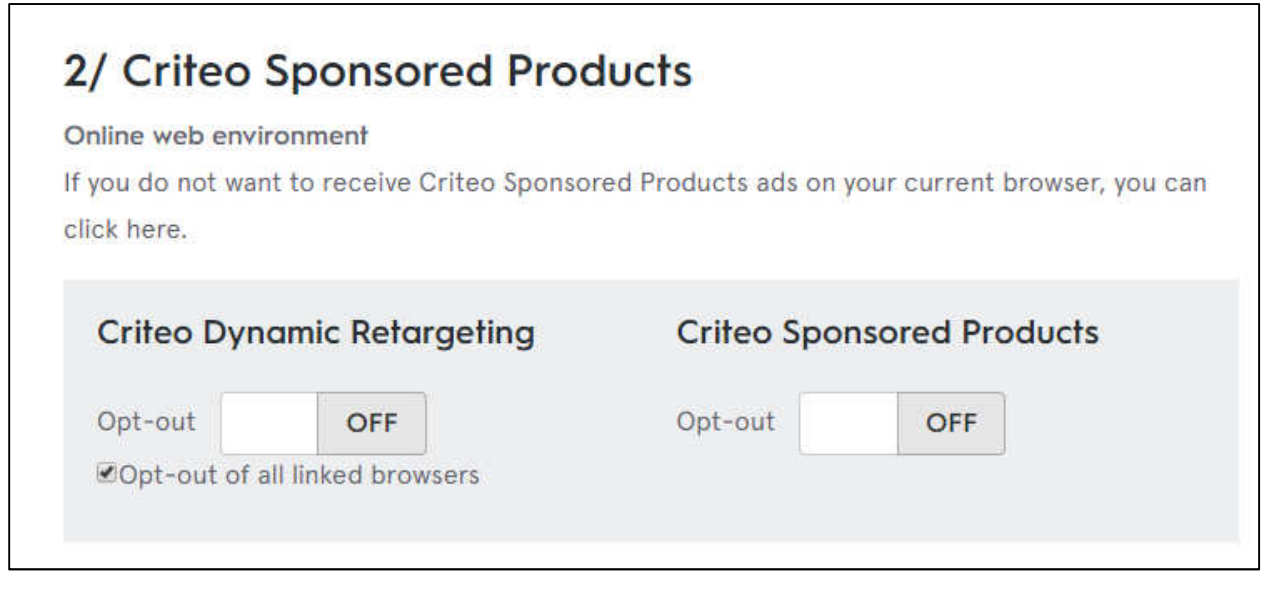

More information on blocking ads:

https://www.komando.com/tips/375283/stop-snoops-and-advertisers-tracking-you-on-yourcomputer-tablet-and-phone/2

## **Windows update and multiple userids**

If you have multiple userids set up on Windows 10 computer, after major update, e.g., Spring and Fall updates, make sure to log onto each user accounts to apply user specific updates.

Regular Windows updates do not require logging in to all userids but the major updates do.

Have run into problems on computers where the everyday user account was demonstrating intermittent problems – I can't say specifically what the problems were. Discovered that administrator userid had not been logged into in over a year and appears this created problems after the 1803 update since the 1709 update had not been applied to the administrator update before the 1803 update was installed on the computer.

After logging in and running the update on the administrator user account, the everyday account worked normally.

## **Verizon – LG – Gizmo Gadget**

Security watch for younger children. Don't want to give child cell phone but want to enable them to contact you and to be able to track their location via GPS.

https://www.verizonwireless.com/connected-devices/lg-gizmogadget/

## **Windows Update**

Seeing this since Windows 10 v1803 update on multiple computers. Shows up when updates have downloaded and Restart required.

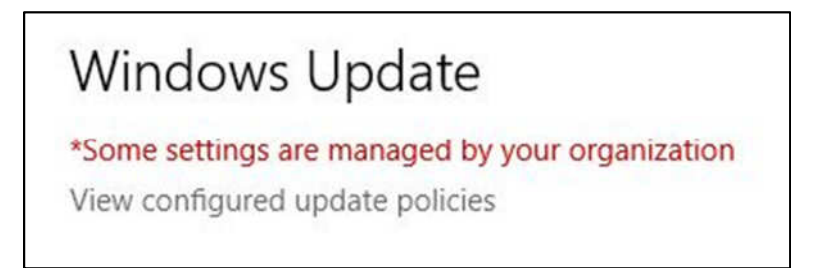

"View configured update policies" shows following:

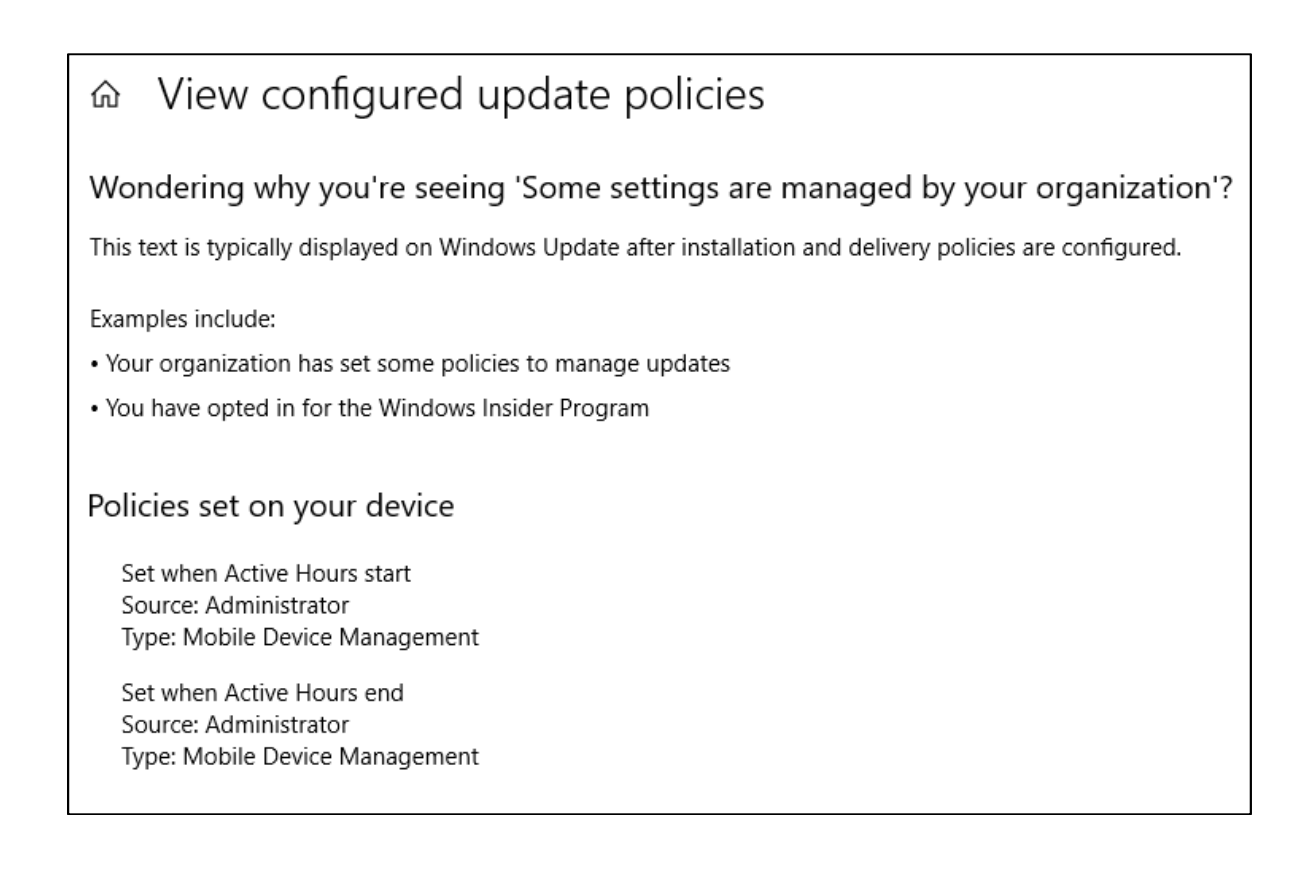

Have tried changing Active Hours but didn't remove notification.

Found several suggestions regarding Group Policy Editor but that isn't available in Windows 10 Home.

http://www.tomshardware.com/faq/id-3725652/windows-updates-version-1803.html

The above suggestion didn't work for one user so he tried the following and apparently that worked. The two directories the following answer refers to are hidden so have to show hidden files to view them and when I tried to view the files in one of the folders, received indication that user didn't have permission to view the folder, even logged on as administrator.

http://www.tomshardware.com/forum/id-3736270/settings-managed-organisation-unableremove-message.html

Hoping future Windows update will correct this.